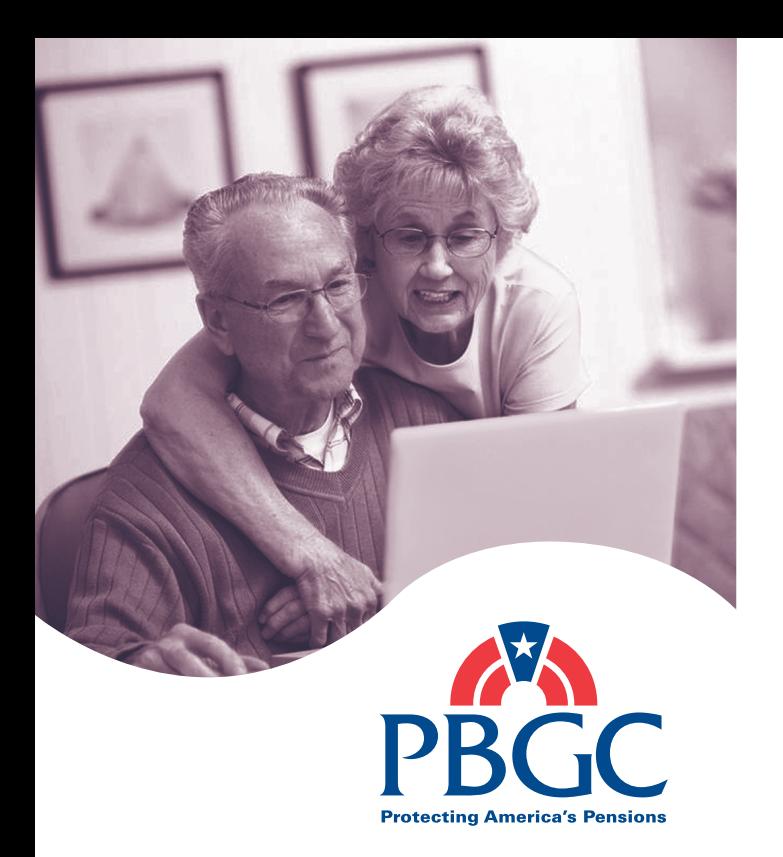

Las Transacciones por Internet Son Fáciles con

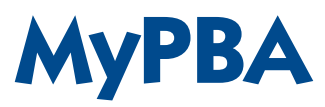

(Mi Cuenta de Beneficios de Pensión)

# www.pbgc.gov/mypba

### **¿Qué es MyPBA?**

"MyPBA" es un sitio Web seguro que permite a los participantes de los planes bajo el fideicomiso de PBGC realizar un número de transacciones por Internet.

Ahora, cerca de 60,000 personas usan MyPBA para actualizar su información.

Es rápido, gratis y está disponible las 24 horas del día, siete días a la semana. En este momento, MyPBA sólo está disponible en inglés.

### **¿Qué puedes hacer en MyPBA?**

- Solicitar un estimado de su pago de beneficio
- Solicitar beneficios de pensión
- Designar o cambiar la información de un beneficiario
- Cambiar su dirección, número de teléfono o dirección de correo electrónico
- Designar o editar sus Retensiones de Impuestos Federales
- Solicitar el depósito directo electrónico (EDD, por sus siglas en inglés) o editar la información ya existente en su EDD

## **¿Quién puede abrir una cuenta?**

Todos los participantes de un plan bajo el fideicomiso de PBGC:

- Jubilados
- **Beneficiarios**
- Beneficiarios Alternos bajo ordenes de relaciones domésticas calificadas (QDROS)
- Futuros jubilados (derechos adquiridos diferidos)

# **¿Qué necesito para registrarme?**

- Una dirección de correo electrónico (no podrá usar MyPBA si no la tiene)
- Su fecha de nacimiento
- Un número de seguro social válido

#### **¿Cuáles son las ventajas de las transacciones por Internet al utilizar MyPBA?**

- Las transacciones se procesan más rápidamente utilizando los servicios por Internet de PBGC. No tiene que esperar a que los formularios le lleguen por correo.
- Las transacciones por Internet son confidenciales y completamente seguras.
- MyPBA le proporciona la confirmación de la fecha y hora en la cual PBGC recibió su información.
- MyPBA ayuda a PBGC a proporcionar una respuesta más exacta y a tiempo.

## **¿Cómo empiezo?**

- 1. Ingrese a nuestro sitio Web en **www.pbgc.gov/workers-retirees**
- 2. Busque el siguiente título en la columna de la mano derecha:

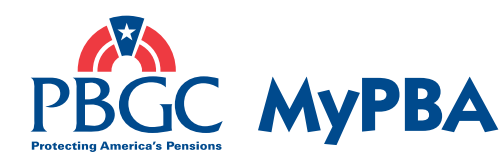

# Access Your Pension Account

- 3. Haga clic en el enlace "**Apply for an Account**" (Solicite una Cuenta) para crear su cuenta MyPBA (si usted ya tiene una cuenta, simplemente haga clic en el enlace "**Log in if you have an account**" (Ingrese si tiene una cuenta)) y siga los pasos sencillos para abrir una cuenta que se describen en la siguiente página de este panfleto.
- 4. Si usted tiene algún problema para abrir su cuenta, nuestro Centro de Contacto del Cliente se comunicará con usted dentro de las siguientes 24 horas o puede llamarlos directamente al 1-800-400-7242.

## **Abrir una Cuenta Es Fácil:**

- 1. Visite **www.pbgc.gov/mypba** .
- 2. Haga clic en Apply for an Account (Solicite una Cuenta)
- 3. Ingrese su nombre de caso de pensión o el número de caso de PBGC asignado a su plan.
- 4. Ingrese su información personal, incluyendo una dirección de correo electrónico (esto es muy importante).
- 5. Cree su propia identificación de usuario y contraseña.
- 6. Seleccione una pregunta secreta de la lista que se muestra e ingrese su respuesta.
- 7. Revise su información actual.
- 8. Haga clic en el botón de log into MyPBA (ingrese a MyPBA) y active su nueva cuenta.
- 9. Ingrese a **www.pbgc.gov/mypba** usando su identificación de usuario y contraseña que usted estableció durante el proceso de aplicación.
- 10. Revise y actualice su información personal. Cuando usted activa su cuenta, es posible que reciba un aviso pidiendo información para actualizar los archivos de PBGC.
- 11. Vaya a la página principal de su cuenta personalizada MyPBA para empezar a usar su cuenta.

publicación PBGC PS-07s marzo 2008

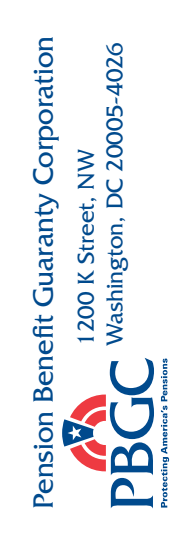